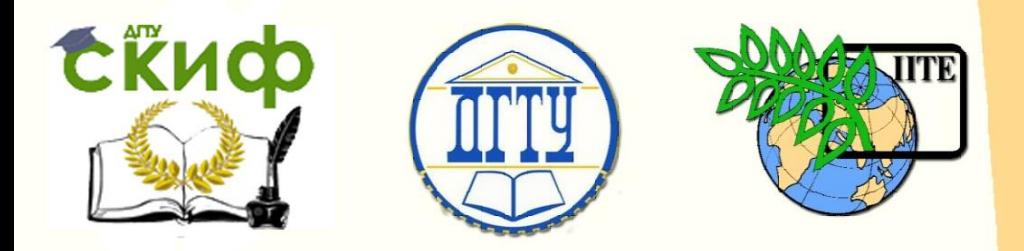

## ДОНСКОЙ ГОСУДАРСТВЕННЫЙ ТЕХНИЧЕСКИЙ УНИВЕРСИТЕТ

УПРАВЛЕНИЕ ДИСТАНЦИОННОГО ОБУЧЕНИЯ И ПОВЫШЕНИЯ КВАЛИФИКАЦИИ

Кафедра «Радиоэлектроника»

# **МЕТОДИЧЕСКИЕ УКАЗАНИЯ**

## по выполнению лабораторных работ по дисциплинам

# **«Электромагнитные поля**

## **и волны» и**

# **«Электродинамика и распространение радиоволн»**

Авторы

Звездина М.Ю., Шокова Ю. А.

Ростов-на-Дону, 2016

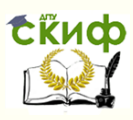

## **Аннотация**

Методические указания предназначены для проведения лабораторных работ по дисциплинам "Электромагнитные поля и волны" для студентов, обучающихся по направлению 11.03.02 (работы 1-4), а также «Электродинамика и распространение радиоволн» по направлению 11.03.01 (работы 1,2, 4, 5).

## **Авторы**

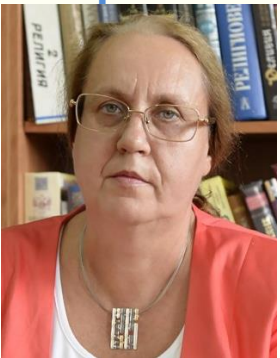

д.ф.-м.н., доцент, зав. кафедрой «Радиоэлектроника»

Звездина Марина Юрьевна

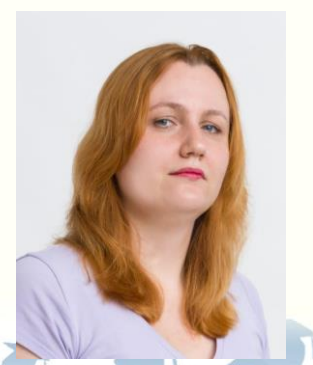

к.ф.-м.н., доцент кафедры «Радиоэлектроника»

Шокова Юлия Александровна

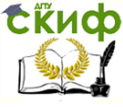

Электромагнитные поля и волны. Электродинамика и распространение радиоволн

## **ОГЛАВЛЕНИЕ**

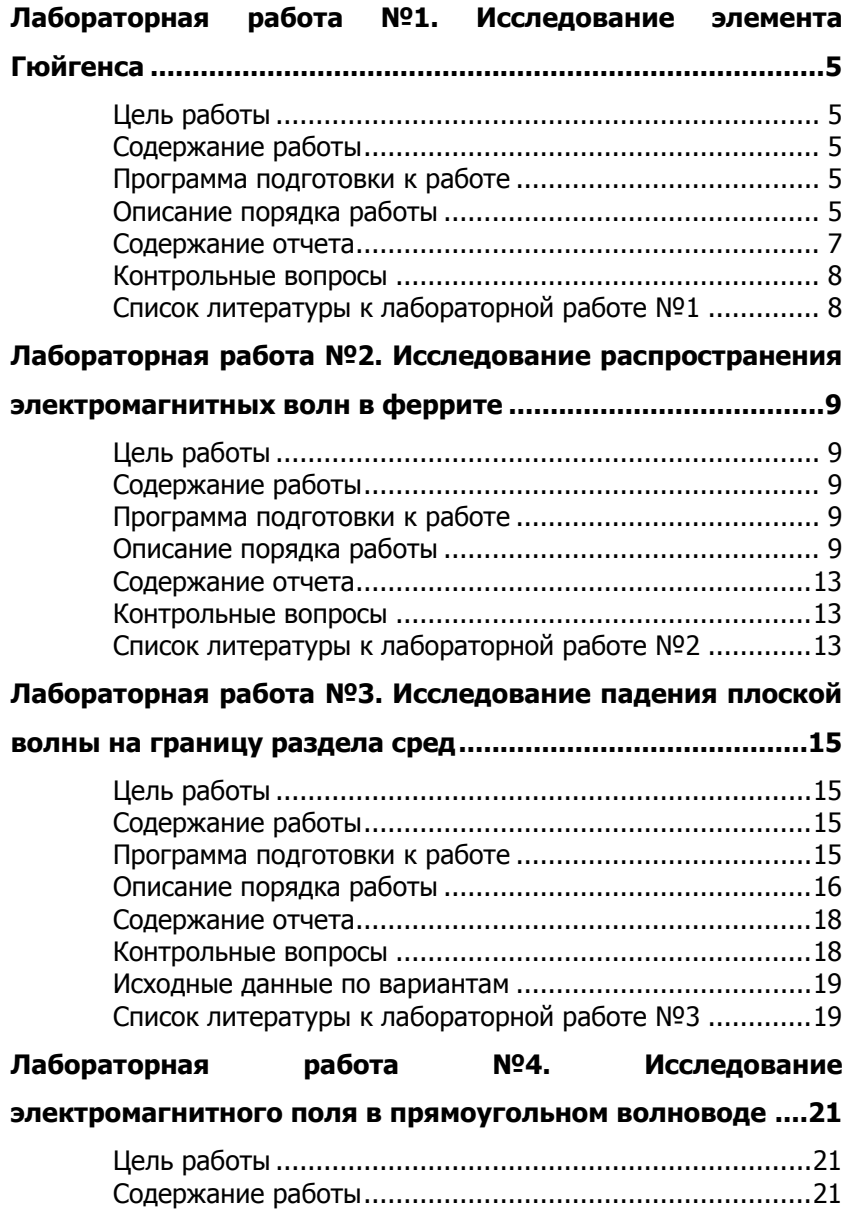

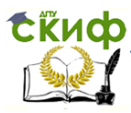

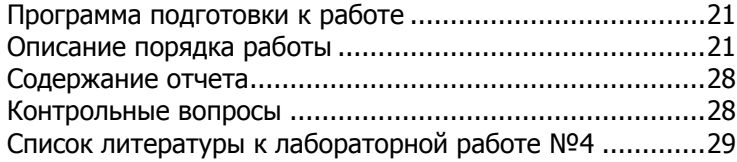

#### **[Лабораторная работа №5. Исследование влияния](#page-29-0)**

#### **[препятствий на распространение радиоволн](#page-29-0) ....................30**

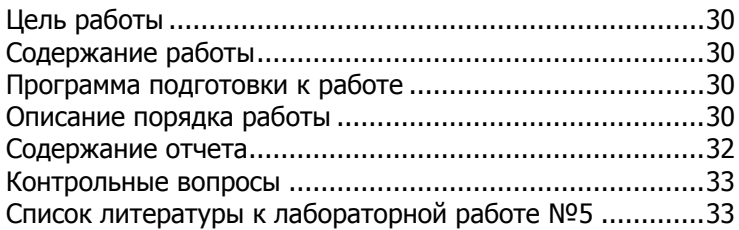

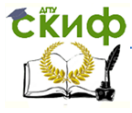

Электромагнитные поля и волны. Электродинамика и распространение радиоволн

## <span id="page-4-0"></span>ЛАБОРАТОРНАЯ РАБОТА №1. ИССЛЕДОВАНИЕ ЭЛЕМЕНТА ГЮЙГЕНСА

## Цель работы

<span id="page-4-1"></span>Ознакомление с одним из простейших типов излучателей элементом Гюйгенса, приобретение навыков математического моделирования характеристик излучения поверхностных антенн, расширение навыков использования современного программного обеспечения при проведении компьютерного моделирования.

### Содержание работы

<span id="page-4-2"></span>1 Ознакомление с выводом расчетных соотношений для компонент векторов напряженности электрического и магнитного полей элемента Гюйгенса, а также системы из данных элементов.

2 Вычисление параметров отверстия, обеспечивающих заданную ширину диаграммы направленности в Е- и Н-плоскостях.

3 Построение общего вида диаграммы направленности системы элементов Гюйгенса, а также ее сечений  $E$  и  $H$ плоскостями.

<span id="page-4-3"></span>4 Проведение сравнительного анализа полученных результатов исследования и формулировка выводов.

## Программа подготовки к работе

1 Изучить теоретические положения, касающиеся элемента Гюйгенса и непрерывной системы из элементов Гюйгенса (см. п.2.3 из  $[1]$ ).

2 Уяснить цель и порядок проведения лабораторной рабо-TH.

3 Ознакомиться с расчетными соотношениями, провести их анализ.

4 Подготовиться к ответам на контрольные вопросы.

5 Подготовить бланк отчета по работе.

### Описание порядка работы

<span id="page-4-4"></span>Программа моделирования характеристики направленности поверхностной антенны в виде отверстия в металлическом экране Huvgence, xmcd реализована в языковой среде MathCad, Геометрия задачи показана на рисунке 1.

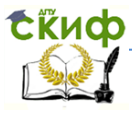

Электромагнитные поля и волны. Электродинамика и распространение радиоволн

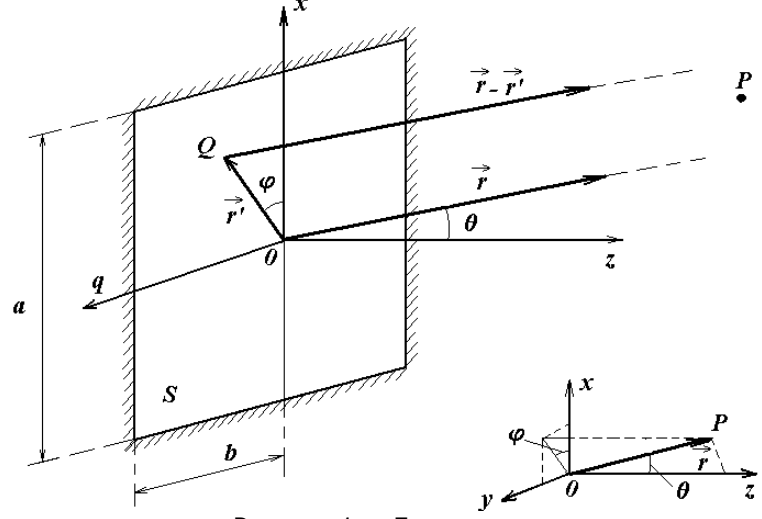

Рисунок 1. - Геометрия задачи

В предлагаемом к лабораторной работе файле приводится заготовка текста программы, в которой отсутствует ряд операторов, описывающих вычисление основных параметров.

Работа выполняется в следующей последовательности.

1. Задание исходных данных.

Задание исходных данных осуществляется программным образом в зависимости от номера введенного варианта NV (последняя цифра в зачетке, т.е. от 0 до 9). Для введенного номера варианта на экран выдаются исходные данные для расчета: частота передатчика, а также два значения ширины главного лепестка диаграммы направленности в главных плоскостях. Поля данных параметров выделены желтым цветом. Заданные значения заносятся в таблицу 1.

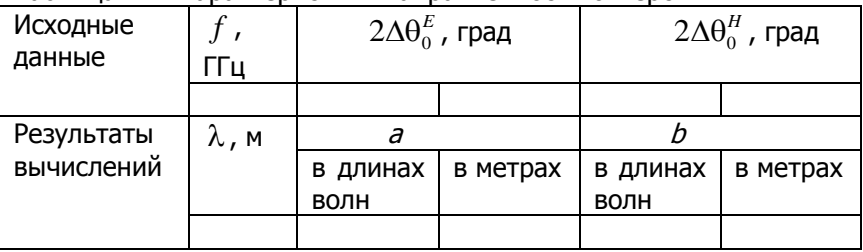

Таблица 1. - Характеристики направленности отверстия

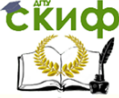

#### Электромагнитные поля и волны. Электродинамика и распространение радиоволн

#### 2. Вычисление вспомогательных величин.

На основании выданных программой исходных данных рассчитываются длина волны  $\,\lambda\,$  и волновое число  $\,k\,$  .

3. Проведение расчетов.

Проведение расчетов осуществляется в несколько этапов:

3.1 задание процедуры вычисления функции Котельникова (sinc);

3.2 задание процедуры вычисления диаграмм направленности элемента Гюйгенса;

3.3 задание процедур вычисления объемной диаграммы направленности прямоугольного отверстия и главных сечений диаграммы направленности;

3.4 задание процедуры вычисления размера отверстия в зависимости от заданной ширины главного лепестка диаграммы направленности;

3.5 моделирование по полученным формулам объемной диаграммы направленности в обобщенной системе координат, а также ее главных сечений;

3.6 сравнение полученных в результате моделирования значений ширины главного лепестка диаграммы направленности в главных сечениях с заданными. Сравнение осуществляется по плоским сечениям с помощью закладки Trace. Если значения совпадают, то рассчитанные значения размеров отверстия заносятся в таблицу 1. В противном случае необходимо проверить заданные процедуры и повторить расчеты.

### **Содержание отчета**

<span id="page-6-0"></span>Отчет по лабораторной работе может быть выполнен как рукописный, так и с использованием вычислительной техники.

Отчет должен включать:

- название работы, цель исследований,
- рисунок, поясняющий геометрию задачи,
- используемые расчетные соотношения;
- заполненную таблицу 1;

- главные сечения полученной объемной диаграммы направленности с указанием места измерения ширины главного лепестка;

- выводы по работе.

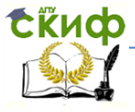

Электромагнитные поля и волны. Электродинамика и распространение радиоволн

### **Контрольные вопросы**

1. Почему дальняя зона называется «зоной излучения»?

<span id="page-7-0"></span>2. Что такое принцип Гюйгенса? Что такое элемент Гюйгенса?

3. Каким законом описывается характеристика направленности эле-мента Гюйгенса?

4. Что представляют собой диаграммы направленности в плоскостях Е- Н? Для чего используются данные понятия, каким углам они соответствуют?

5. Какими формулами определяется ширина диаграммы направленности прямоугольного отверстия?

6. Как зависит ширина главного лепестка диаграммы направленности от размеров отверстия.

## <span id="page-7-1"></span>**Список литературы к лабораторной работе №1**

- 1. Звездина М.Ю., Шокова Ю.А. Электромагнитные поля и волны (лекционный курс). Ростов-на-Дону: ДГТУ, 2016. [Электронный ресурс]: URL: [http://de.donstu.ru/CDOCourses/30c97dab-1bbe-437e-8794](http://de.donstu.ru/CDOCourses/30c97dab-1bbe-437e-8794-e74ffdfc1521/2939/2742.pdf) [e74ffdfc1521/2939/2742.pdf](http://de.donstu.ru/CDOCourses/30c97dab-1bbe-437e-8794-e74ffdfc1521/2939/2742.pdf).
- 2. Петров Б.М. Электродинамика и распространение радиоволн. М.: Радио и связь, 2000.
- 3. Боков Л.А., Замотринский В.А., Мандель А.Е. Электродинамика и распространение радиоволн. Томск: Томский государственный университет систем управления и радиоэлектроники, 2012. [Электронный ресурс]: URL: <http://www.iprbookshop.ru/13874.html> (дата обращения: 7.03.2016).

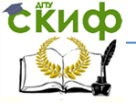

## <span id="page-8-0"></span>**ЛАБОРАТОРНАЯ РАБОТА №2. ИССЛЕДОВАНИЕ РАСПРОСТРАНЕНИЯ ЭЛЕКТРОМАГНИТНЫХ ВОЛН В ФЕРРИТЕ**

## **Цель работы**

<span id="page-8-1"></span>Ознакомление с эффектами, возникающими при распространении высокочастотного электромагнитного поля в гиротропной среде; оценка возможности применения данных эффектов для управления высокочастотным электромагнитным полем.

### **Содержание работы**

<span id="page-8-2"></span>1 Исследование характеристик плоской электромагнитной волны при прохождении через продольно намагниченный феррит: вычисление характеристики волны и их зависимость от величины поля подмагничивания, изучение условий возникновения эффектов смещения и Фарадея.

2 Исследование характеристик плоской электромагнитной волны при прохождении через поперечно намагниченный феррит: определение параметров волны, изучение эффектов, обусловленных распространением волны в феррите.

### **Программа подготовки к работе**

<span id="page-8-3"></span>1 Изучить теоретические положения, касающиеся закономерностей распространения волн в продольно и поперечно намагниченных ферритах (см. п.3.2 из [1]).

2 Уяснить цель и порядок проведения лабораторной работы.

3 Ознакомиться с расчетными соотношениями, провести их анализ.

4 Подготовиться к ответам на контрольные вопросы.

5 Подготовить бланк отчета по работе.

#### **Описание порядка работы**

<span id="page-8-4"></span>Программа моделирования процесса распространения высокочастотной электромагнитной волны в подмагниченном феррите FaradZ.xmcd реализована в языковой среде MathCad и приведена в файле задания.

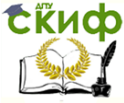

В предлагаемом к лабораторной работе файле приводится заготовка текста программы, в которой отсутствует ряд операторов, описывающих вычисление основных параметров.

Работа выполняется в следующей последовательности.

1. Задание исходных данных.

В соответствии с номером введенного варианта NV (последняя цифра в зачетке, т.е. от 0 до 9) программа автоматически выведет на экран параметры модели (поля выделены зеленым цветом). Полученные исходные данные заносятся в таблицу 1 отчета о лабораторной работе.

Подраздел справочные данные, выделенные голубым цветом, студент заполняет самостоятельно.

Таблица 1. – Исходные данные при проведении исследований

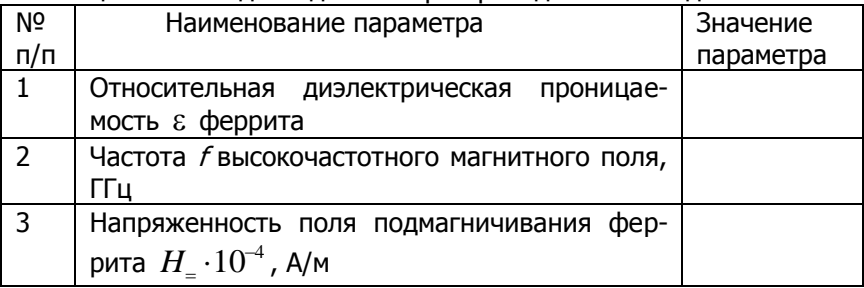

2. Проведение расчетов.

Проведение расчетов осуществляется в два этапа:

#### 2.1 Исследование эффектов, возникающих при распространении волны параллельно направлению поля подмагничивания.

2.1.1 В таблице 2 в программе FaradZ.xmcd доопределить процедуры вычисления относительных магнитных проницаемостей волн с левым и правым направлением вращения (первая строка). Заполнение остальных строк таблицы произойдет автоматически.

2.1.2 Полученные значения перенести в соответствующие графы таблицы 2 бланка отчета. Перенести рисунок 1, иллюстрирующий геометрию задачи в бланк отчета.

2.1.3 Перенести в бланк отчета графики, иллюстрирующие зависимость свойств феррита для распространяющихся волн от величины относительной напряженности поля подмагничивания в момент резонанса.

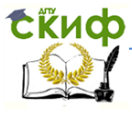

Электромагнитные поля и волны. Электродинамика и распространение радиоволн

#### Таблица 2. - Результаты исследований особенностей распространения электромагнитных волн в намагниченном феррите

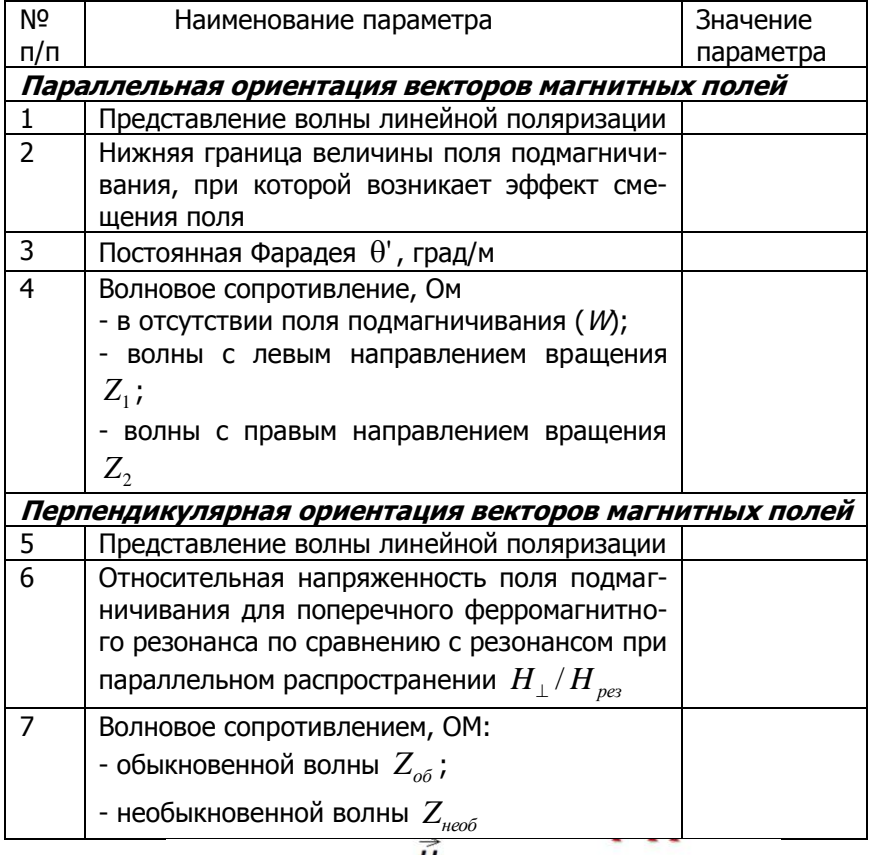

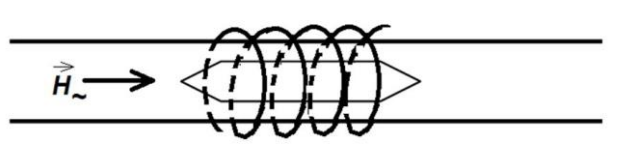

Рисунок 1. - Геометрия задачи при распространении высокочастотной волны параллельно полю подмагничивания

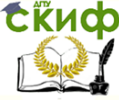

#### Электромагнитные поля и волны. Электродинамика и распространение радиоволн

2.1.3 Перенести в бланк отчета графики, иллюстрирующие зависимость свойств феррита для распространяющихся волн от величины относительной напряженности поля подмагничивания в момент резонанса.

#### 2.2 **Исследование эффектов, возникающих при распространении волны перпендикулярно направлению поля подмагничивания.**

2.2.1 В таблице 3 в программе FaradZ.xmcd доопределить процедуры вычисления относительных магнитных проницаемостей обыкновенной и необыкновенной волн (первая строка). Заполнение остальных строк таблицы произойдет автоматически.

2.2.2 Полученные значения перенести в соответствующие графы таблицы 2 бланка отчета. Перенести рисунок 2, иллюстрирующий геометрию задачи в бланк отчета.

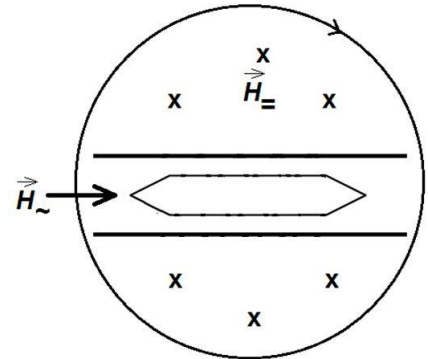

Рисунок 2. – Геометрия задачи при распространении высокочастотной волны перпендикулярно полю подмагничивания

2.2.3 Перенести в бланк отчета графики, иллюстрирующие зависимость свойств феррита для распространяющихся волн от величины относительной напряженности поля подмагничивания в момент резонанса.

#### 3. Формулировка выводов по работе.

Сравнить результаты таблицы 2 и полученных графиков. На основе результатов сравнение сформулировать выводы по работе.

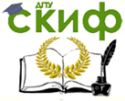

Электромагнитные поля и волны. Электродинамика и распространение радиоволн

### **Содержание отчета**

<span id="page-12-0"></span>Отчет по лабораторной работе может быть выполнен как рукописный, так и с использованием вычислительной техники.

Отчет должен включать:

- название работы, цель исследований,
- рисунки, поясняющие геометрию задачи,
- используемые расчетные соотношения;
- заполненные таблицы 1 и 2;

- графики зависимостей параметров среды, а также параметров волны (фазовой скорости) от величины поля подмагничивания феррита;

- выводы по работе.

#### **Контрольные вопросы**

- <span id="page-12-1"></span>1. Какие материалы относятся к ферритам? В каком радиочастотном диапазоне данные материалы используются?
- 2. На применении какого физического явления основывается работа ферритов в устройствах СВЧ?
- 3. Поясните разницу между гиромагнитным и ферромагнитным резонансами? Чем они обусловлены?
- 4. Какими компонентами характеризуется тензор магнитной проницаемости намагниченного феррита?
- 5. Какие эффекты наблюдаются при распространении высокочастотной волны в продольно намагниченном феррите?
- 6. Чем обусловлены эффекты Фарадея и смещения поля? Каким интервалам постоянного магнитного поля они соответствуют?
- 7. Какую поляризацию будет иметь суммарное электрическое и магнитное поля после прохождения волны линейной поляризации через продольно намагниченный феррит?
- 8. Какие эффекты наблюдаются при распространении высокочастотной волны в поперечно намагниченном феррите?
- 9. Какую поляризацию будет иметь линейно поляризованная волна электрического поля после прохождения в поперечно намагниченном феррите?

## <span id="page-12-2"></span>**Список литературы к лабораторной работе №2**

1. Звездина М.Ю., Шокова Ю.А. Электромагнитные поля и волны (лекционный курс). Ростов-на-Дону: ДГТУ, 2016. [Элек-

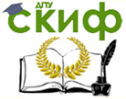

Электромагнитные поля и волны. Электродинамика и распространение радиоволн

тронный ресурс]: URL: [http://de.donstu.ru/CDOCourses/30c97dab-1bbe-437e-8794](http://de.donstu.ru/CDOCourses/30c97dab-1bbe-437e-8794-e74ffdfc1521/2939/2742.pdf) [e74ffdfc1521/2939/2742.pdf](http://de.donstu.ru/CDOCourses/30c97dab-1bbe-437e-8794-e74ffdfc1521/2939/2742.pdf).

- 2. Петров Б.М. Электродинамика и распространение радиоволн. М.: Радио и связь, 2000.
- 3. Боков Л.А., Замотринский В.А., Мандель А.Е. Электродинамика и распространение радиоволн. Томск: Томский государственный университет систем управления и радиоэлектроники, 2012. [Электронный ресурс]: URL: <http://www.iprbookshop.ru/13874.html> (дата обращения: 7.03.2016).

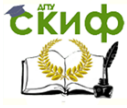

Электромагнитные поля и волны. Электродинамика и распространение радиоволн

## <span id="page-14-0"></span>**ЛАБОРАТОРНАЯ РАБОТА №3. ИССЛЕДОВАНИЕ ПАДЕНИЯ ПЛОСКОЙ ВОЛНЫ НА ГРАНИЦУ РАЗДЕЛА СРЕД**

## **Цель работы**

<span id="page-14-1"></span>Исследование структуры электромагнитного поля, возбуждаемого при падении однородной плоской волны на границу раздела сред; выявление особенностей, обусловленных поляризацией волны, характеристиками сред и величиной угла падения; расширение навыков использования современного программного обеспечения при проведении компьютерного моделирования электродинамических процессов.

### **Содержание работы**

<span id="page-14-2"></span>1 Исследование влияния параметров среда на характеристики волны в среде без потерь.

2 Исследование структуры волны, падающей по нормали к границе раздела сред для случаев: а) вторая среда представляет собой идеальный диэлектрик; б) вторая среда – среда с потерями.

3 Исследование структуры полного поля наклонно падающей волны параллельной поляризации для двух вариантов: а) волна падает из среды оптически менее плотной в среду оптически более плотную; б) волна падает из среды оптически более плотной в оптически менее плотную.

### **Программа подготовки к работе**

<span id="page-14-3"></span>1 Изучить теоретические положения, касающиеся закономерностей отражения и преломления волн различной поляризации на плоской границе раздела сред с различными физическими параметрами (см. п.3.3 из [1]).

2 Уяснить цель и порядок проведения лабораторной работы.

3 Ознакомиться с расчетными соотношениями, провести их анализ.

4 Подготовиться к ответам на контрольные вопросы.

5 Подготовить бланк отчета по работе.

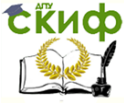

#### Описание порядка работы

<span id="page-15-0"></span>Пакет программ, предназначенных для проведения исследований структуры поля плоской электромагнитной волны при падении на границу раздела сред, выполнен в языковой среде MathCad и включает три программы.

На первом этапе исследований используется программа Амплитуда волны.xmcd. Исходные данные выбираются из таблицы в соответствии с номером в журнале и переносятся в таблицу 1. Таблица 1 - Исходные данные

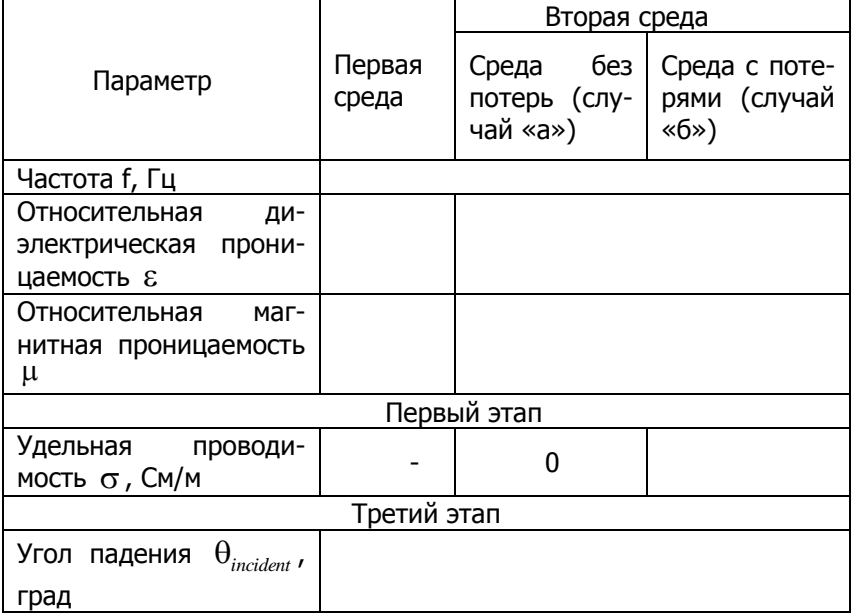

Подставляя в поля программы, выделенные зеленым исходные данные своего варианта, необходимо

- 1) Перенести графики распределения амплитуды поля для случая среды без потерь и среды с потерями в бланк отчета.
- 2) Выполнить анализ полученных графиков и результатов вычислений.

На втором этапе используется программа Брюстер. xmcd, предназначенная для моделирования структуры электрического поля вблизи границы раздела сред при падении на нее парал-

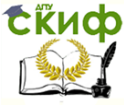

лельно поляризованной электромагнитной волны. Вторая среда при этом является оптически более плотной по сравнению с первой.

Подставляя в поля программы, выделенные зеленым исходные данные своего варианта, необходимо

- 1) построить зависимость угла преломления от угла падения;
- 2) вычислить величину угла Брюстера;
- 3) построить графики зависимости коэффициентов Френеля от угла падения плоской волны;
- 4) построить поверхностный график распределения амплитуды электрического поля вблизи границы раздела сред для заданного угла падения и найденного угла Брюстера;
- 5) занести в таблицу 2 значения коэффициентов Френеля и угла Брюстера. Сравнить полученные результаты и дать физическую трактовку.

#### Таблица 2. - Коэффициенты Френеля и связанные с ними величины при наклонном падении волны параллельной поляризации

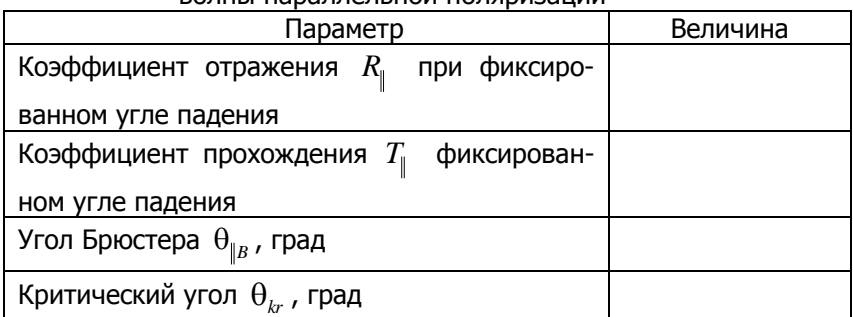

На третьем этапе используется программа Критический угол.xmcd, предназначенная для моделирования структуры электрического поля вблизи границы раздела сред при падении на нее параллельно поляризованной электромагнитной волны. Вторая среда при этом является оптически менее плотной по сравнению с первой.

Подставляя в поля программы, выделенные зеленым исходные данные своего варианта, необходимо поменять параметры

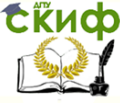

Электромагнитные поля и волны. Электродинамика и распространение радиоволн

#### сред ( $\varepsilon_1 \leftrightarrow \varepsilon_2$ ). Далее требуется:

- 1) вычислить величину критического угла и угла Брюстеpa:
- 2) построить графики зависимости коэффициентов Френеля от угла падения плоской волны, выделяя направление, соответствующее критическому углу;
- 3) построить поверхностный график распределения амплитуды электрического поля вблизи границы раздела сред для заданного угла падения и найденного значения критического угла;
- 4) занести в таблицу 2 значения коэффициентов Френеля, критического угла. Сравнить полученные результаты и дать физическую трактовку.
- 5) выполнить анализ полученных на всех трех этапах результатов и сформулировать выводы по работе.

#### Содержание отчета

<span id="page-17-0"></span>Отчет по лабораторной работе может быть выполнен как рукописный, так и с использованием вычислительной техники.

Отчет должен включать:

- название работы, цель исследований,
- рисунки, поясняющие геометрию задачи,
- используемые расчетные соотношения;
- заполненные таблицы 1 и 2;

- графики, иллюстрирующие зависимости углов отражения и угла прохождения от угла падения:

- выводы по работе.

### Контрольные вопросы

- <span id="page-17-1"></span> $1)$ Как ориентированы вектора напряженности электрического и магнитного полей в волнах параллельной и перпендикулярной поляризации?
- $2)$ Что такое углы падения, отражения и преломления?
- $3)$ Чем отличаются характеристики электромагнитной волны в среде с потерями?
- Что такое скин-слой? 4)
- $\overline{5)}$ Формулировки и математические выражения обоих законов Снеллиуса.
- $6)$ Что такое критический угол?

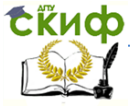

#### Электромагнитные поля и волны. Электродинамика и распространение радиоволн

- 7) Что такое угол Брюстера?
- <span id="page-18-0"></span>8) Физический смысл коэффициентов отражения и прохождения.

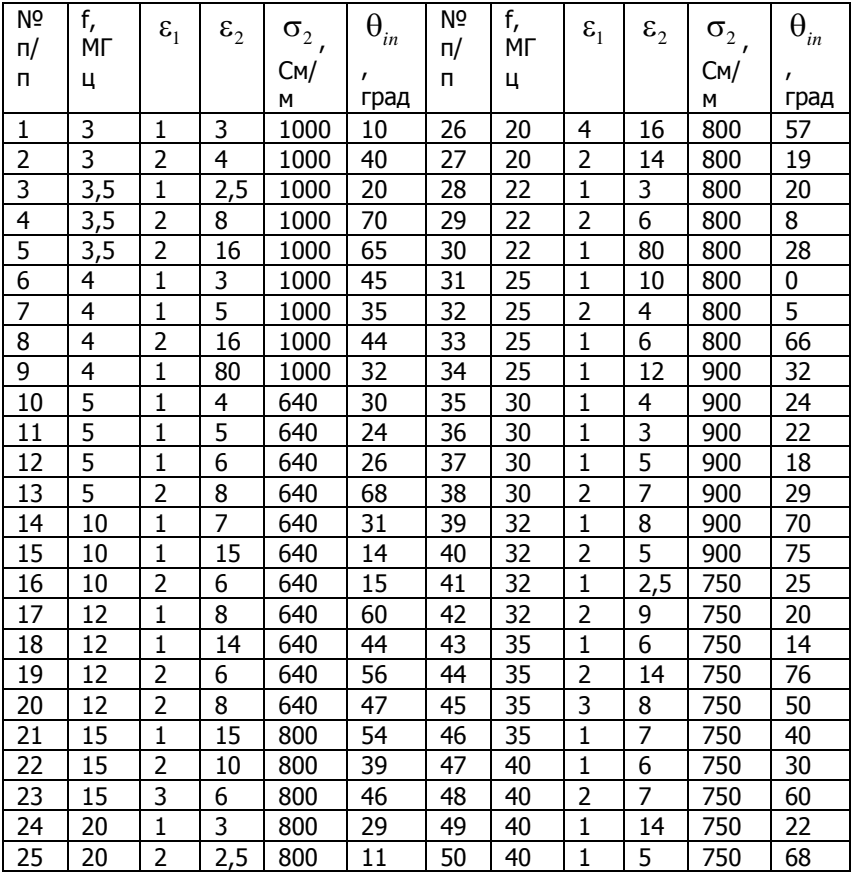

#### **Исходные данные по вариантам**

## <span id="page-18-1"></span>**Список литературы к лабораторной работе №3**

1) Звездина М.Ю., Шокова Ю.А. Электромагнитные поля и волны (лекционный курс). Ростов-на-Дону: ДГТУ, 2016. [Электронный ресурс]: URL: [http://de.donstu.ru/CDOCourses/30c97dab-1bbe-437e-8794](http://de.donstu.ru/CDOCourses/30c97dab-1bbe-437e-8794-e74ffdfc1521/2939/2742.pdf) [e74ffdfc1521/2939/2742.pdf](http://de.donstu.ru/CDOCourses/30c97dab-1bbe-437e-8794-e74ffdfc1521/2939/2742.pdf).

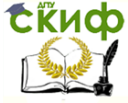

Электромагнитные поля и волны. Электродинамика и распространение радиоволн

- 2) Петров Б.М. Электродинамика и распространение радиоволн. М.: Радио и связь, 2000.
- 3) Боков Л.А., Замотринский В.А., Мандель А.Е. Электродинамика и распространение радиоволн. Томск: Томский государственный университет систем управления и радиоэлектроники, 2012. [Электронный ресурс]: URL: <http://www.iprbookshop.ru/13874.html> (дата обращения: 7.03.2016).

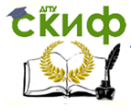

Электромагнитные поля и волны. Электродинамика и распространение радиоволн

## <span id="page-20-0"></span>ЛАБОРАТОРНАЯ РАБОТА №4. ИССЛЕДОВАНИЕ ЭЛЕКТРОМАГНИТНОГО ПОЛЯ В ПРЯМОУГОЛЬНОМ ВОЛНОВОДЕ

## Цель работы

<span id="page-20-1"></span>Привитие навыков применения метода эквивалентных схем, реализованного в измерительной линии, для расчета параметров длинной линии: коэффициента стоячей волны (КСВ), комплексного коэффициента отражения (КО), входного сопротивления и сопротивления нагрузки.

### Содержание работы

<span id="page-20-2"></span>1 Отработка методики измерения КСВ, комплексного коэффициента отражения с использованием измерительной линии, а также вычисления ряда производных от них параметров.

2 Вычисление характеристик длинной линии по задаваемому программным способом распределению напряжения в линии, характерному для определенного типа нагрузки, с использованием методики, отработанной на первом этапе.

3 Определение типа нагрузки по вычисленным значениям модуля и фазы комплексного коэффициента отражения, а также графика распределения напряжения в линии.

### Программа подготовки к работе

<span id="page-20-3"></span>1 Изучить теоретические положения, касающиеся закономерностей распространения волн в длинных линиях с различными типами нагрузок (см. п.4.4 из [1]).

2 Уяснить цель и порядок проведения лабораторной работы.

3 Ознакомиться с расчетными соотношениями, провести их анализ.

4 Подготовиться к ответам на контрольные вопросы.

5 Подготовить бланк отчета по работе.

### Описание порядка работы

<span id="page-20-4"></span>Для проведения имитационного моделирования снятия характеристик нагрузки с помощью прибора измерительная линия, показанного на рисунке 1, предназначена программа

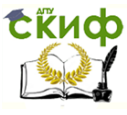

Volnovod.xmcd, реализованная в языковой среде MathCad.

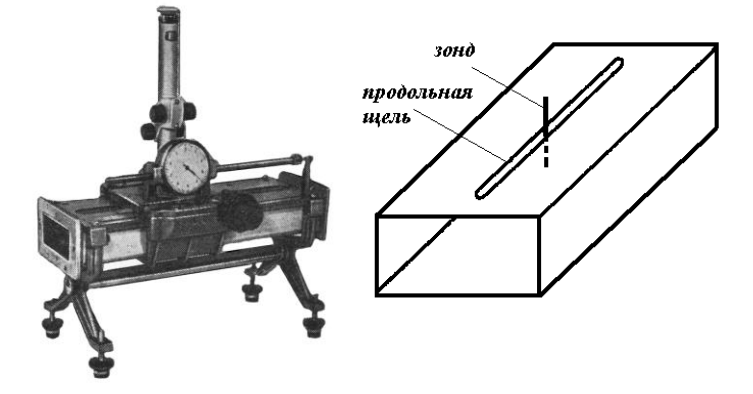

Рисунок 1. – Внешний вид прибора измерительная линия на отрезке волновода

1. Задание исходных данных.

Исходные данные задаются автоматически по заданному номеру варианта (номер по порядку в журнале – от 0 до 40). Соответствующие варианту исходные данные на экране, выделенные желтой областью, переносятся в таблицу 1.

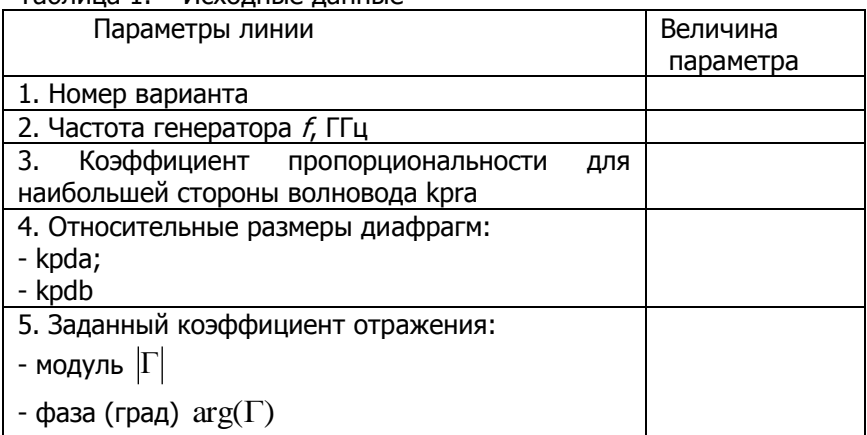

Таблица 1. – Исходные данные

2. Отработка методики вычисления характеристик линии по распределению напряжения в линии.

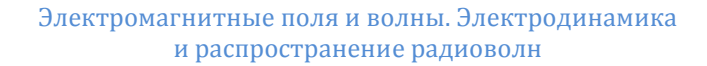

На первом этапе рассчитываются основные параметры линии. К данным параметрам относятся:

- длина волны в свободном пространстве:

$$
\lambda_0 = c/f,
$$

где  $c = 3.10^8$  - скорость света в свободном пространстве;

- длина волны основного типа  $H_{10}$  в линии:

$$
\lambda_{\rm B} = \frac{\lambda_0}{\sqrt{1 - \left(\frac{\lambda_0}{2a}\right)^2}} \,,
$$

 $a = \lambda_0 \cdot kpra$  - размер волновода;

- волновое (характеристическое) сопротивление линии:

$$
W = \frac{\lambda_0}{\sqrt{1 - \left(\frac{\lambda_0}{2a}\right)^2}} \ .
$$

Для моделирования распределения высокочастотного напряжения в измерительной линии необходимо ввести формулу, связывающую величину напряжения с известным значением комплексного коэффициента напряжения:

$$
U(z) = \sqrt{1 + 2|\Gamma|\cos(\arg(\Gamma) - 2\beta z) + |\Gamma|^2} ,
$$

где  $|\Gamma|$  - модуль коэффициента отражения;

 $arg(\Gamma)$  - фаза коэффициента отражения;

ß - коэффициент фазы волнового числа;

z-положение сечения в длинной линии.

Рассчитать величину коэффициента стоячей волны по напряжению (КСВН) по найденным значениям минимального  $(U_{\min})$  и максимального  $(U_{\max})$  значений напряжения в линии:

$$
KCBH = \frac{U_{\text{max}}}{U_{\text{min}}}.
$$

По найденному значению КСВН найти модуль коэффициента отражения

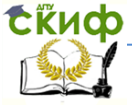

Электромагнитные поля и волны. Электродинамика и распространение радиоволн

$$
|\Gamma| = \frac{KCBH - 1}{KCBH + 1}
$$

и сравнить его с заданным.

Для нахождения фазы коэффициента отражения необходимо выполнить следующие операции.

По данным графика распределения напряжения в линии с помощью закладки Trace определить положение первого  $\,\ell_{\rm min}^{(1)}\,$  и второго  $\ell_{\rm min}^{(2)}$  минимумов узлов стоячей волны, как показано на рисунке 2.

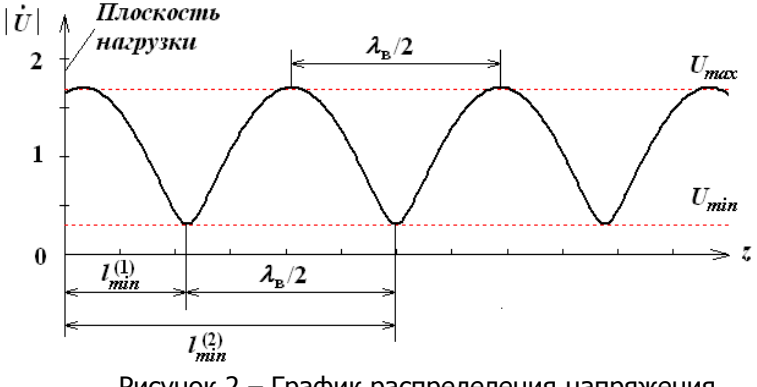

Рисунок 2 – График распределения напряжения в измерительной линии

Для данных значений получить длину волны в линии:

$$
\lambda_{\rm s} = 2(\ell_{\rm min}^{(2)} - \ell_{\rm min}^{(1)})\,.
$$

Далее вычисляется фаза коэффициента отражения:

$$
\phi = 2\beta \ell_{\rm min}^{(1)} - \pi\,,
$$

где  $\beta = 2\pi/\lambda_{s}$ .

Полученное значение сравнивается с заданным значением. Сделать выводы.

По найденному значению КСВН рассчитать величину КБВ:

$$
K\!B = \frac{1}{K\!C\!B\!H} \, .
$$

Величина коэффициента полезного действия рассчитывается по формуле:

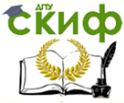

Электромагнитные поля и волны. Электродинамика и распространение радиоволн

$$
\eta = 1 - \left|\Gamma\right|^2
$$

3. Определение типа нагрузки по распределению напряже-НИЯ В ЛИНИИ.

Последовательно изменяя значение номера нагрузки рр (поле выделено зеленым цветом) получить распределение напряжения в линии.

По данным графика с использованием описанной выше методики определить модуль и фазу коэффициента отражения. Измеряемые величины выделены зеленым цветом.

Вычисленные параметры линии выделены желтым цветом.

Для каждого типа нагрузки на бланке отчета заполняется соответствующий столбец таблицы 2, а также строятся графики распределений напряжений в линии (две первые полуволны).

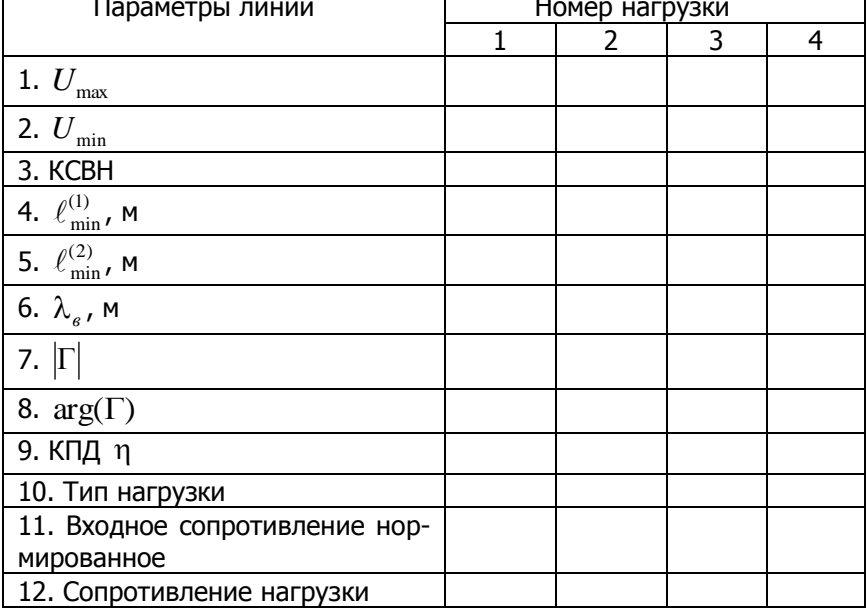

Таблица 2. - Результаты измерений

По данным таблицы 2 и построенным эпюрам напряжений определяется тип соответствующей нагрузки: открытый конец волновода, короткозамкнутый поршень, индуктивная или емкостная диафрагма. Всего должно быть 4 типа нагрузок.

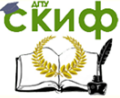

#### Далее для каждого типа нагрузки рассчитывается

- величина нормированного входного сопротивления длинной линии в месте расположения нагрузки:

$$
\widetilde{Z}_{\alpha}(0) = \frac{1-\Gamma}{1+\Gamma} \,,
$$

- сопротивление нагрузки:

$$
Z_{\scriptscriptstyle H} = W \frac{1-\Gamma}{1+\Gamma} \, .
$$

4. Сведения об используемых при проведении исследований типах нагрузок.

Открытый конец волновода может рассматриваться как направленный излучатель. Отражение от открытого конца волновода очень невелико, а при постепенном расширении волновода (волноводный рупор) отражение можно практически полностью исключить. В этом случае обеспечивается полное согласование линии со свободным пространством, что физически полностью эквивалентно длинной линии, работающей на согласованную нагрузку (сопротивление нагрузки равно характеристическому сопротивлению линии и является чисто действительной величиной, т.е. фаза коэффициента отражения равна нулю; нормированное сопротивление нагрузки равно 1). В линии устанавливается режим бегущей волны.

Короткозамкнутый поршень (рисунок 3,а), представляет собой металлическую перегородку, имеющую хороший контакт со стенками волновода. Для устранения возбуждения волн других типов перегородка устанавливается перпендикулярно оси волновода, т.е. ее плоскость совпадает с фронтом падающей волны. Неоднородность данного типа соответствует короткозамкнутому двухпроводному шлейфу. Перед поршнем в волноводе устанавливается стоячая волна. Отрезок короткозамкнутой линии длиной меньше  $0,\!25\lambda_{_s}$  имеет индуктивный характер входного сопротивления, а при длине  $0.25\lambda_{_e}$  линия имеет бесконечно большое входное сопротивление на рабочей частоте. Это свойство короткозамкнутого четвертьволнового отрезка линии позволяет использовать его в практических целях как «металлический изолятор». В измерительной линии данная нагрузка позволяет моделировать в линии режим стоячей волны.

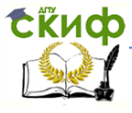

Электромагнитные поля и волны. Электродинамика и распространение радиоволн

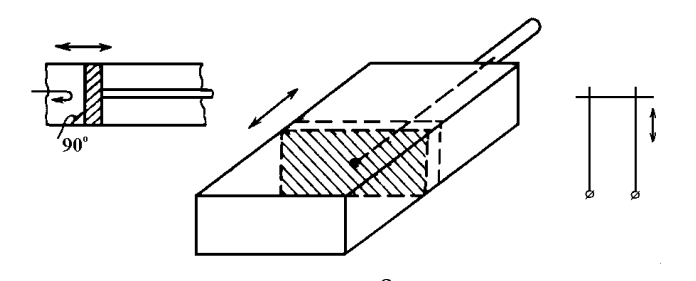

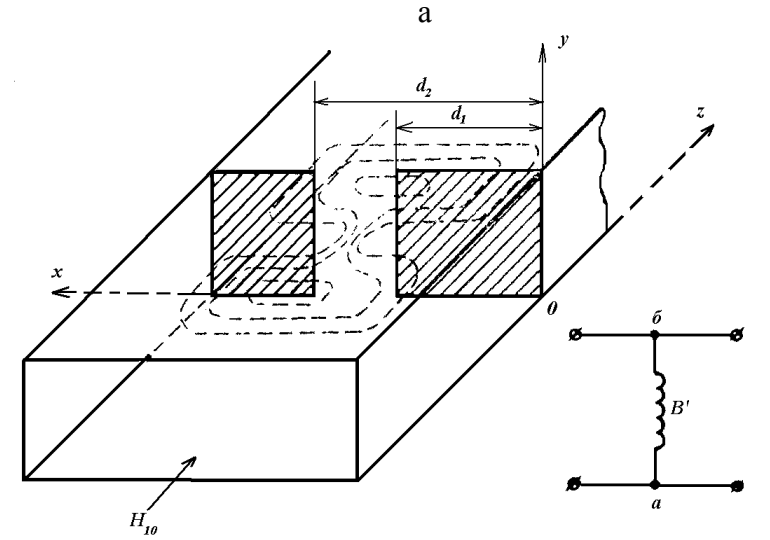

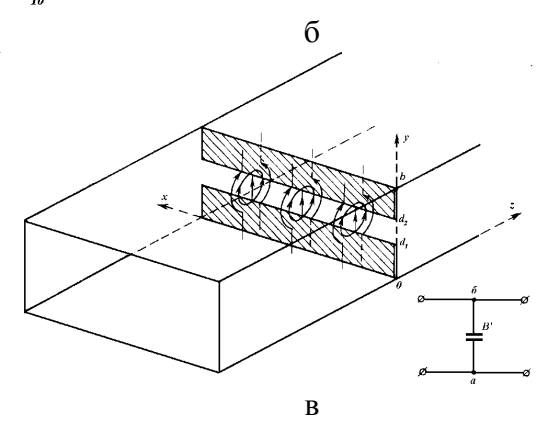

Рисунок 2. – Конструкции нагрузок: а – короткозамкнутый поршень; б – индуктивная диафрагма; в – емкостная диафрагма

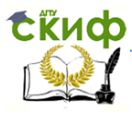

Диафрагмы (рисунки 3,б,в) представляют собой металлические перегородки, частично перекрывающие сечение волновода и расположенные перпендикулярно его оси. На уступах в плоскости сочленения возникают токи и заряды, создающие местные реактивные поля, что приводит к дополнительным отражениям. Эти поля эквивалентны шунтирующим реактивностям.

По своему воздействию они эквивалентны введению в двухпроводную линию индуктивности (рисунок  $3,6$ ) и емкости (рисунок 3,в). В связи с этим они получили название индуктивной и емкостной диафрагм. Физически наличие реактивности у любого элемента конструкции характеризует концентрацию энергии электрического или магнитного поля. Если концентрируется энергия электрического поля, то реактивная проводимость носит емкостной характер(знак мнимой составляющей проводимости положительный, фаза коэффициента отражения меньше 180 град), а если магнитного поля, то индуктивный (знак мнимой составляющей проводимости отрицательный, фаза коэффициента отражения больше 180 град). Если концентрируется как электрическая, так и магнитная энергия, то характер проводимости зависит от соотношения между полями.

#### **Содержание отчета**

<span id="page-27-0"></span>Отчет по лабораторной работе может быть выполнен как рукописный, так и с использованием вычислительной техники.

Отчет должен включать:

- название работы, цель исследований,
- рисунки, поясняющие геометрию задачи и типы нагрузок,
- используемые расчетные соотношения;
- заполненные таблицы 1 и 2;

- графики, иллюстрирующие распределение напряжения в линии для каждого из 4 типов нагрузок;

- выводы по работе.

#### **Контрольные вопросы**

- <span id="page-27-1"></span>1) Что такое длинная линия? Какие волны в ней распространяются?
- 2) Какими параметрами характеризуется длинная линия?
- 3) С помощью какого прибора проводятся измерения параметров длинной линии, и на чем основывается действие данного

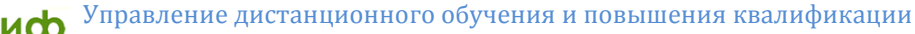

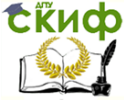

прибора?

- 4) Какова методика проведения измерений с помощью измерительной линии?
- 5) Какие типы нагрузок используются для согласования волноводной линии?
- 6) Как связана фаза коэффициента отражения с типом нагрузки?

## <span id="page-28-0"></span>**Список литературы к лабораторной работе №4**

- 1) Звездина М.Ю., Шокова Ю.А. Электромагнитные поля и волны (лекционный курс). Ростов-на-Дону: ДГТУ, 2016. [Электронный ресурс]: URL: [http://de.donstu.ru/CDOCourses/30c97dab-1bbe-437e-8794](http://de.donstu.ru/CDOCourses/30c97dab-1bbe-437e-8794-e74ffdfc1521/2939/2742.pdf) [e74ffdfc1521/2939/2742.pdf](http://de.donstu.ru/CDOCourses/30c97dab-1bbe-437e-8794-e74ffdfc1521/2939/2742.pdf).
- 2) Петров Б.М. Электродинамика и распространение радиоволн. М.: Радио и связь, 2000. С.184-190, 197-234, 239-246.
- 3) Сазонов Д.М. Антенны и устройства СВЧ. М.: Высш. шк., 1988. С.137-156.
- 4) Фальковский О.И. Техническая электродинамика. СПб.: Лань, 2009.[Электронный ресурс]: URL: [http://e.lanbook.com/books/element.php?pl1\\_id=403](http://e.lanbook.com/books/element.php?pl1_id=403) (дата обращения: 8.03.2016г.)

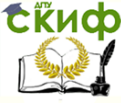

Электромагнитные поля и волны. Электродинамика и распространение радиоволн

## <span id="page-29-0"></span>**ЛАБОРАТОРНАЯ РАБОТА №5. ИССЛЕДОВАНИЕ ВЛИЯНИЯ ПРЕПЯТСТВИЙ НА РАСПРОСТРАНЕНИЕ РАДИОВОЛН**

## **Цель работы**

<span id="page-29-1"></span>Приобретение навыков практического использования законов электродинамики при математическом моделировании параметров радиоканала с учетом влияния препятствий на трассе, расширение навыков использования современного программного обеспечения при проведении компьютерного моделирования распространения волн КВ- и УКВ-диапазонов в наземных радиотрассах.

### **Содержание работы**

<span id="page-29-2"></span>1 Ознакомление с основными положениями по расчету области пространства, существенной для распространения радиоволн.

<span id="page-29-3"></span>2 Вычисление множителя ослабления на трассе при заданном значении величины просвета.

### **Программа подготовки к работе**

1 Изучить теоретические положения, касающиеся закономерностей распространения волн на наземных трассах в присутствии препятствий (см. п.14.2 и 14.2.3 из [1]).

2 Уяснить цель и порядок проведения лабораторной работы.

3 Ознакомиться с расчетными соотношениями, провести их анализ.

4 Подготовиться к ответам на контрольные вопросы.

5 Подготовить бланк отчета по работе.

### **Описание порядка работы**

<span id="page-29-4"></span>Программа моделирования границ области, существенной для распространения радиоволн, реализована в виде готового к запуску \*.exec файла Prepyatstvie V.1.1. Программа представляет собой экран бланка задания, как показано на рисунке 1.

Работа выполняется в следующей последовательности.

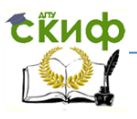

#### Электромагнитные поля и волны. Электродинамика и распространение радиоволн

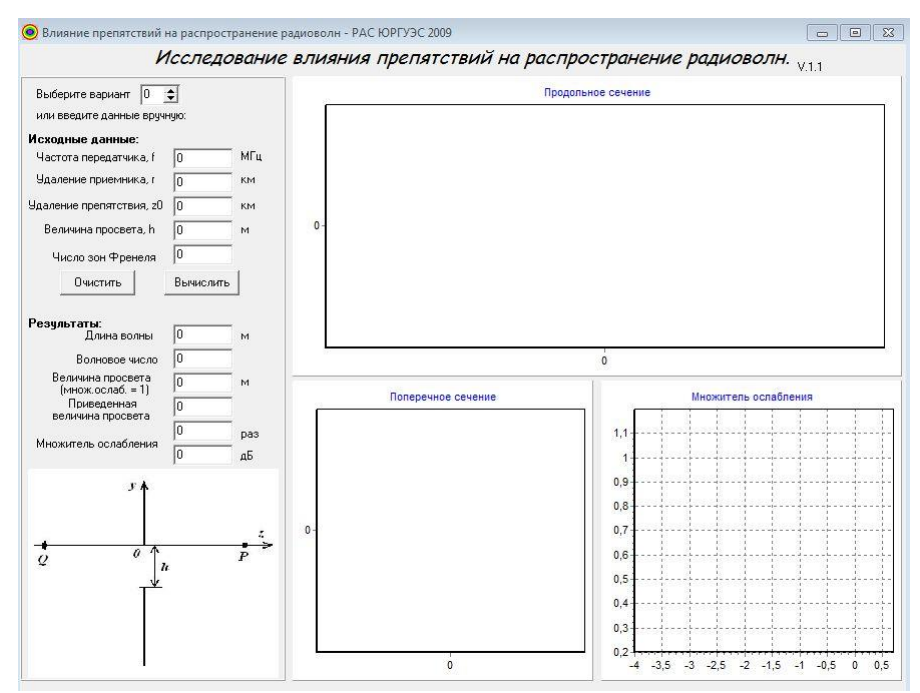

Рисунок 1. – Экран программы Prepyatstvie V.1.1

#### 1. Задание исходных данных.

Задание исходных данных может быть осуществлено двумя способами:

- указанием номера варианта (от 1 до 10);

- заданием параметров вручную.

Второй вариант задания исходных данных позволяет использовать программу для проведения самостоятельных исследований.

Исходные данные, соответствующие заданному варианту, а также результаты моделирования с помощью программы, заносятся в таблицу 1.

2. Проведение расчетов

По заданным исходным данным программа автоматически вычисляет параметры радиотрассы, а также строит сечения продольной и поперечной плоскостями области, существенной для распространения радиоволн. Кроме того, выводится график изменения множителя ослабления при изменении величины при-

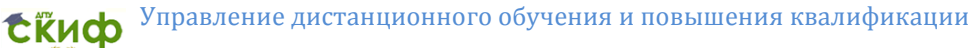

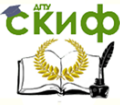

веденного просвета от заданного по варианту значения до величины, равной нулю.

#### Таблица 1 – Результаты моделирования

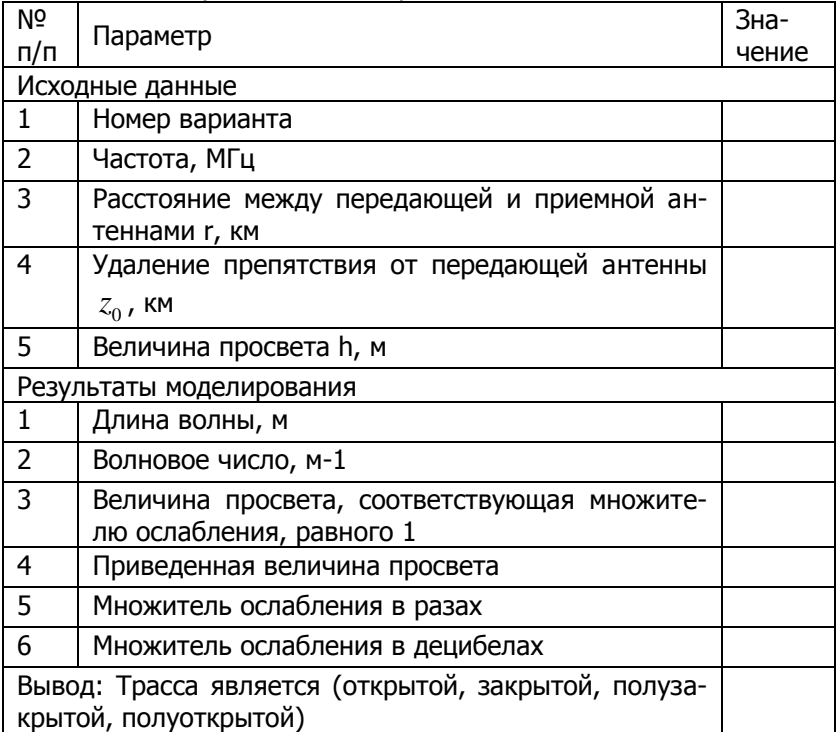

#### **Содержание отчета**

<span id="page-31-0"></span>Отчет по лабораторной работе может быть выполнен как рукописный, так и с использованием вычислительной техники.

Отчет должен включать:

- название работы, цель исследований,
- рисунок, поясняющий геометрию задачи,
- используемые расчетные соотношения;
- заполненную таблицу 1;

- графики продольного и поперечного сечений области, существенной для прохождения радиоволн, график зависимости множителя ослабления от приведенной величины просвета;

- выводы по работе.

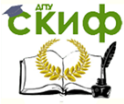

Электромагнитные поля и волны. Электродинамика и распространение радиоволн

#### **Контрольные вопросы**

- <span id="page-32-0"></span>1) С какой целью анализируется область, существенная для распространения радиоволн? Что она из себя представляет?
- 2) С использованием какой модели рассчитывается распространение радиоволн над пересеченной местностью?
- 3) Как определяется величина просвета?
- 4) Какие типы трасс известны?
- 5) На основании каких параметров определяется тип трассы?
- 6) Что представляют собой поперечные сечения области, существенной для распространения радиоволн?
- 7) Сколько зон Френеля учитывается при определении области, существенной для распространения радиоволн?
- <span id="page-32-1"></span>8) Что представляют собой зоны Френеля?

## **Список литературы к лабораторной работе №5**

- 1) Звездина М.Ю., Шокова Ю.А. Электродинамика и распространение радиоволн (лекционный курс). Ростов-на-Дону: ДГТУ, 2014. [Электронный ресурс]: URL: http://de.donstu.ru/CDOCourses/83ad2097-3b11-4e5d-86e7 cbfa119cf85f/1738/1521.pdf.
- 2) Петров Б.М. Электродинамика и распространение радиоволн. М.: Радио и связь, 2000.
- 3) Мандель А.Е., Замотринский В.А. Распространение радиоволн. Томск: Томский государственный университет систем управления и радиоэлектроники, 2012. [Электронный ресурс]: URL: <http://www.iprbookshop.ru/13969.html> (дата обращения: 7.03.2016).
- 4) Боков Л.А., Замотринский В.А., Мандель А.Е. Электродинамика и распространение радиоволн. Томск: Томский государственный университет систем управления и радиоэлектроники, 2012. [Электронный ресурс]: URL: <http://www.iprbookshop.ru/13874.html> (дата обращения: 7.03.2016).